## Внутренние номера (настройки софтфонов)

В справочник вносятся внутренние телефонные номера пользователей программы

Обязательно заполните поля «Вариант подключения телефонии» и «внутренний номер».

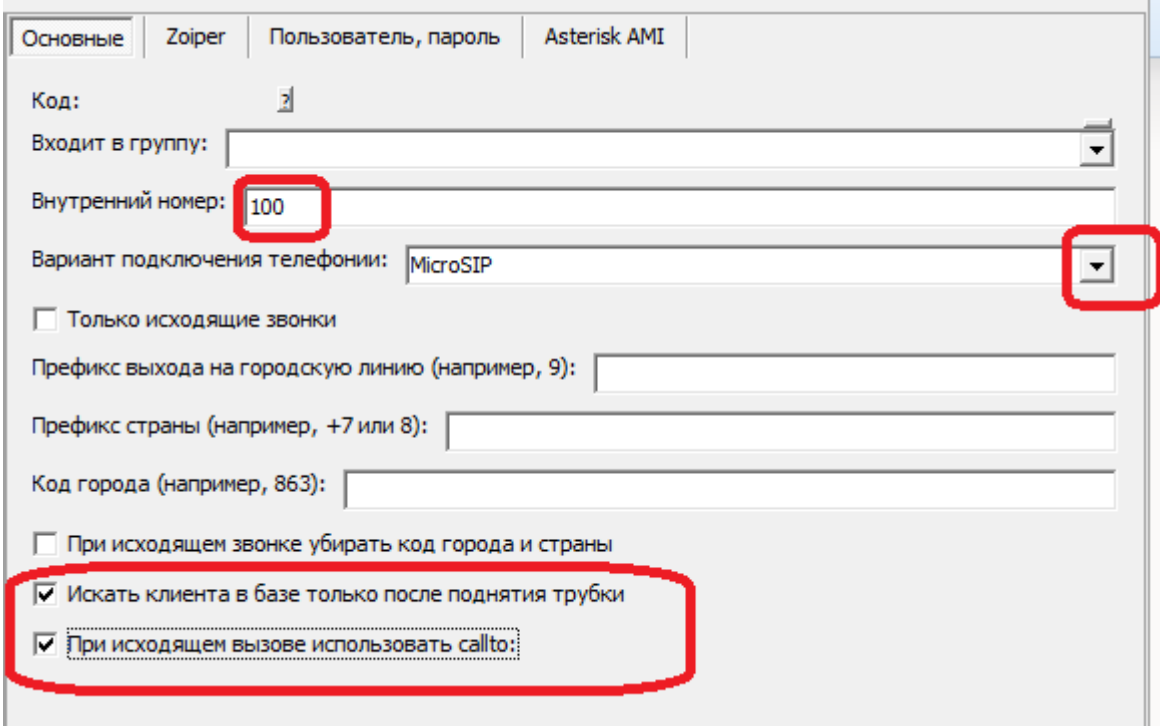

Флажок "при исходящем вызове использовать callto" рекомендуется включить, если и Водяной, и софтфон (программа-«звонилка») установлены локально. При исходящем вызове Водяной запустит софтфон, назначенный на компьютере для обработки ссылок вида "callto:" (поддерживается подавляющим большинством софтфонов).

ЕСЛИ ВЫ ИСПОЛЬЗУЕТЕ АППАРАТНЫЙ ТЕЛЕФОН, а не софтфон, НЕ включайте этот параметр.

Кроме номера и варианта подключения на вкладке "основные" может потребоваться задать префикс выхода на городскую линию (например, 9) для исходящего звонка и коды страны или города для входящего. Последние нужны, если оператор связи передает мобильные номера в 11-ти, а городские в 7 или 6-ти значном формате. При задании кода страны и города они добавляются впереди, если длина входящего номера меньше 11.\*

Заполнение других полей зависит от того, какой используется сервер телефонии или софтфон. Подробнее - в разделе телефония.

Полезно также задать список своих внешних телефонных номеров во избежание ложного определения входящих звонков с этих номеров.

\* Примечание. При работе за пределами России установите в администрирование - константе «Asterisk: нероссийский формат номеров» значение «Да» или «1».

Last update: 2019/07/18 13:13 внутренние номера https://vodasoft.ru/wiki/doku.php?id=%D0%B2%D0%BD%D1%82%D1%82%D1%80%D0%B5%D0%BD%D0%BD%D0%B8%D0%BB%D0%BE%D0%BC%D0%B5%D1%80%D0%B0&rev=1563444795

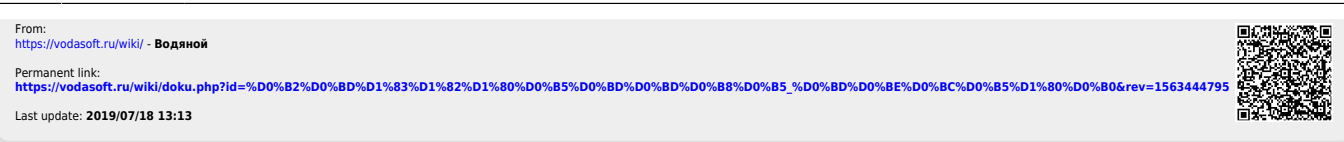